## Did you already take the ALEKS Placement test at another college or university? Share your previous results with DePaul.

If you are enrolling at DePaul, you can share your placement scores with us if you have already taken the ALEKS placement test.

## Sending Your Placement Assessment Results

- Log into your Aleks account.
- On your **My Classes** page, find the tile for the cohort with the Placement Assessment results you would like to share.
- Open the menu in the top, right corner of that tile and select the **Send Results**.

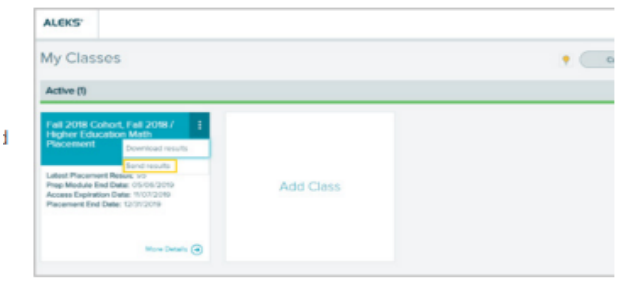

## *If the Send Results option is not available, your previous school does not allow students to share their Placement Assessment results with other schools.*

- After Selecting **Send Results**, a list of schools in alphabetical order will appear. Look for *DePaul University*. You can also scroll to the bottom and select **Show More**. You can also use the search box to search for schools.
- Select *DePaul University*
- Select **Continue**
- On the conformation pop-up, check the box to acknowledge that you are sending your personally identifiable information to DePaul.
- Select **Send**
- You will receive an email confirmation when your results have been successfully sent. Follow-up with DePaul to ensure your scores were received & you may send your results, a max of 5x's.

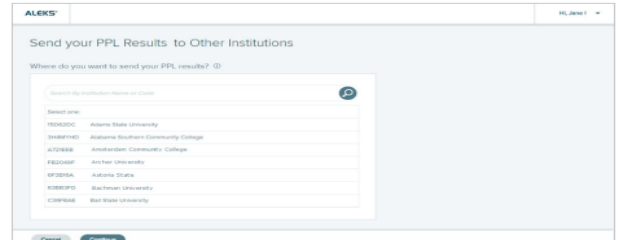

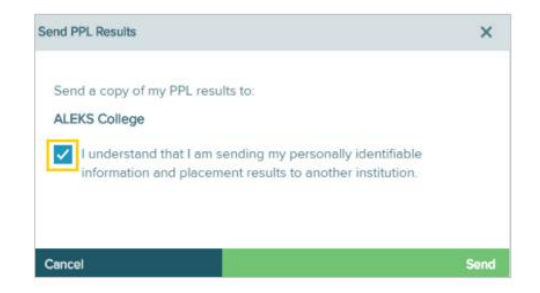

If the cohort tile doesn't appear on your **My Classes** page, contact ALEKS PPL Support for assistance at [www.aleks.com/support.](http://www.aleks.com/support)